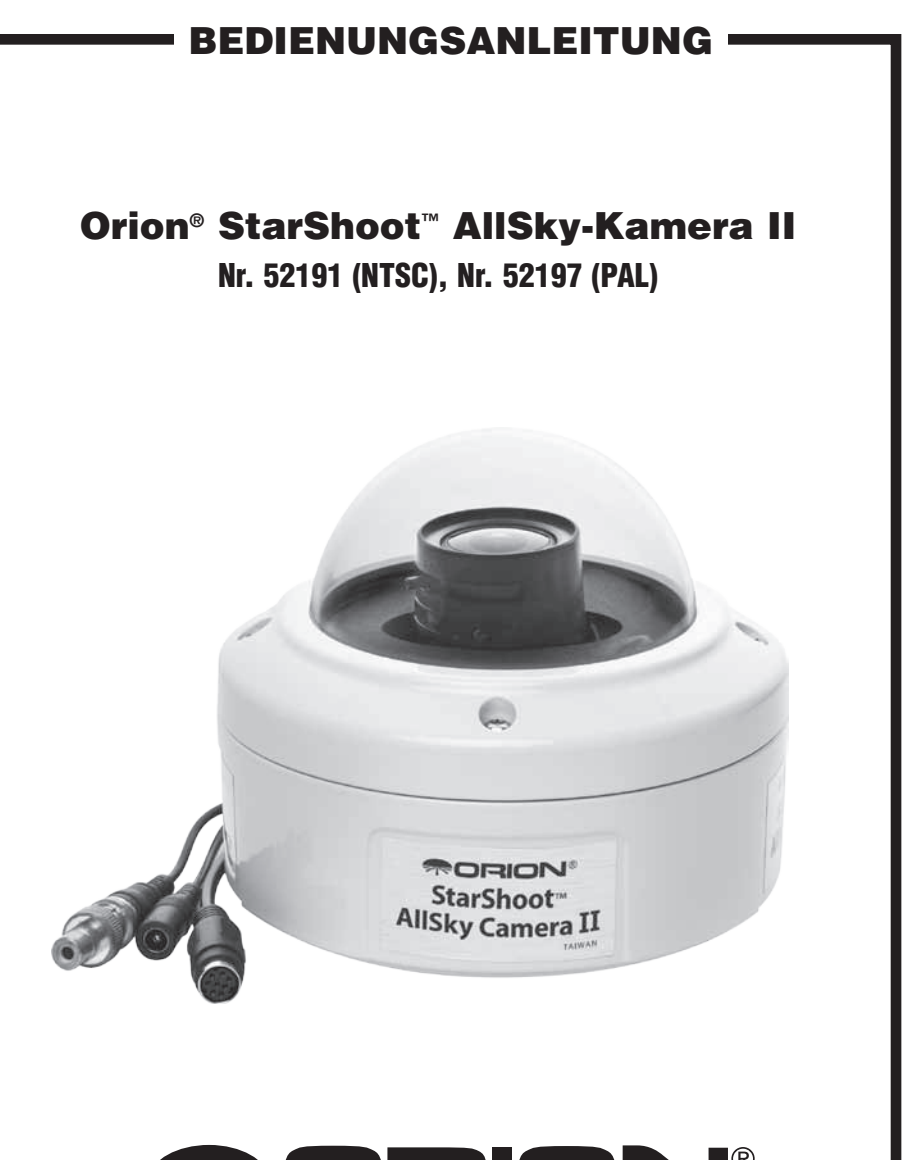

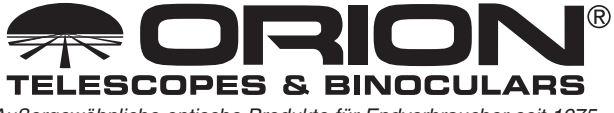

*Außergewöhnliche optische Produkte für Endverbraucher seit 1975*

*Kundendienst:*  www.OrionTelescopes.com/contactus *Unternehmenszentrale:* 89 Hangar Way, Watsonville CA 95076 - USA

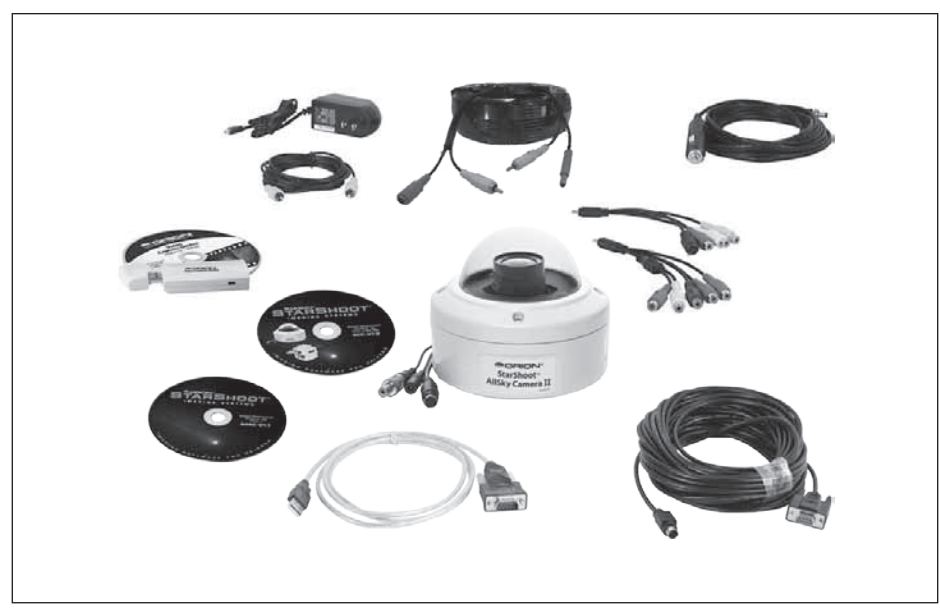

Abbildung 1. Die Orion StarShoot AllSky-Kamera II und die im Lieferumfang enthaltenen Komponenten.

Willkommen in einer neuen Welt voller Abenteuer. Ihre neue Orion StarShoot AllSky-Kamera II (SSASCII) bietet in Echtzeit 180°-Farbansichten des Nachthimmels von Horizont zu Horizont. Die SSASCII-Kamera kann auch tagsüber verwendet werden, um Bilder von Himmelsobjekten aufzunehmen.

Die SSASCII-Kamera dient zwar hauptsächlich zur Überwachung der Bedingungen am Himmel, bietet jedoch auch Ansichten von Meteoren, Satelliten, atmosphärischen Erscheinungen, der internationalen Raumstation und vieles mehr.

Mit dem im Lieferumfang enthaltenen Orion-Videoaufnahmegerät können Sie mit der SSASCII-Kamera aufgenommen Echtzeit-Bilder über das Internet übertragen.

Dank der mitgelieferten Software, Kabel und Adapter kann die SSASCII-Kamera per Fernzugriff über Ihren Laptop oder PC gesteuert werden.

Die im Lieferumfang enthaltene Orion HandyAVI® Special Edition-Software verfügt über Funktionen für die Zeitraffer-Fotografie, Meteor-Erkennung und die Übertragung der Bilder via E-Mail oder FTP an eine Website.

Dank des wetterfesten, gewölbten Gehäuses kann die SSASCII-Kamera permanent montiert bleiben und ist damit das ideale Hilfsmittel für Observatorien, Schulen und den Heimgebrauch (Montierungsoptionen sind separat erhältlich).

Lesen Sie diese Bedienungsanleitung sorgfältig durch, bevor Sie die Kamera erstmals verwenden oder die Software installieren.

## **Teileliste**

- • Orion StarShoot AllSky-Kamera II (SSASCII)
- Inbusschlüssel (für vandalensicheren Schrauben)
- Dual-Cinch- / Verlängerungskabel, 50 Fuß (ca. 15 m)
- Serielles Kabel, 50 Fuß (ca. 15 m)
- • USB/RS-232-Adapter
- BNC/Cinch-Adapter
- • Netzteil
- • Feldbatterie-Adapter
- • Orion-Videoaufnahmegerät, Videoadapterkabel und Software-CD
- • Orion HandyAVI® Special Edition-Software-CD
- CD mit Orion-Steuerungssoftware für Videokameras

## Praktische Anwendungsmöglichkeiten der All-Sky-Kamera **Himmelsüberwachung für Astronomen**

- • Überwachung der Umgebungsbedingungen an entlegenen Orten, indem Echtzeit-Ansichten über das Internet via E-Mail, eine Website und/oder den kostenlosen Dienst "Night Skies Network" übertragen werden
- • Beobachtungen der Milchstraße
- • Leichte Erkennung von Sternbildern und Planeten

## **Meteor-/Satellitenerkennung**

- Automatische Erkennung und Erfassung von Meteoren mit der mitgelieferten Orion HandyAVI Special Edition-Software.
- • Die von erkannten Objekten aufgenommenen Bilder und Videos können via FTP oder E-Mail automatisch auf Websites heruntergeladen werden.

## **All-Wetter-Kamera**

- Aufnahme von Zeitraffer-Videos der Wolkenbewegungen
- Fotoaufnahmen verschiedener Wolkentypen
- Fotoaufnahmen von Stürmen, Blitzen, Regenbogen, Sonnenuntergängen und Polarlichtern

## **Sonstiges**

- Erstellung einer Zeitraffer-Aufnahme über 24 Stunden von Sonnenauf- bis Sonnenuntergang
- Automatische Fotoaufnahmen zu festgelegten Zeiten, um Analemma- und retrograde Bewegungen des Mondes und heller Planeten über einen längeren Zeitraum aufzunehmen
- • Verwendung der tragbaren All-Sky-Kamera auf Sternenparties, Flugshows, Ballonfahrttreffen, Bergketten, Städte mit Wahrzeichen usw. um interessante Zeitraffer-Videos aufzunehmen

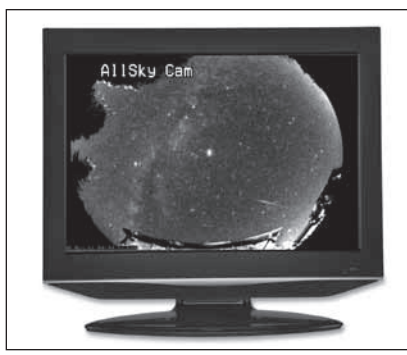

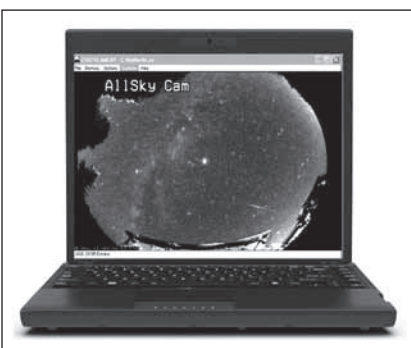

Abbildung 2. TV als Anzeigegerät. Abbildung 3. Laptop als Gerät zum

Anzeigen/Aufnehmen/Übermitteln der Bilder.

### Anzeigegeräte

Die SSASCII-Kamera gibt ein standardmäßiges Composite-Videosignal aus, dass auf jedem Gerät mit Composite-Videoeingang angezeigt oder aufgenommen werden kann, wie z. B. einem Fernsehgerät, Projektor, Camcorder, DVD- oder Videorekorder (siehe **Abbildung 2**).

Wahlweise kann die Kameraausgabe mit Hilfe des mitgelieferten Orion-Videoaufnahmegeräts auch über einen PC/Laptop angezeigt und aufgenommen werden (siehe **Abbildung 3**). Das Orion-Videoaufnahmegerät oder der kostenlose Online-Dienst "Night Skies Network" ermöglichen sogar eine Übertragung Ihrer Bilder über das Internet.

(Weitere Informationen erhalten Sie im Benutzerhandbuch des Orion-Videoaufnahmegeräts.)

### Features und Merkmale der Kamera

- • Bildschirmauflösung: 768 x 494 (NTSC), 752 x 582 (PAL)
- • 24-Bit-Farbe
- • Video-Bildrate: 30 Hz (NTSC), 25 Hz (PAL)
- Steuerung per Computer über RS-232
- • Bildintegration für eine Belichtungszeit von bis zu 4 Sekunden (Sense-up = 256x)
- • Automatische Verstärkungsregelung
- • Automatische Lichtsteuerung (ALC), Verschlusszeiten von 1/10000 Sekunde bis 1/100 Sekunde.
- • Leistungsfähige digitale Rauschminderung, die praktisch alle Hotpixel beseitigt
- Farbbalkenanzeige für Display-Kalibrierung und Prüfung den Videosignals
- • 2x-Digitalzoom
- • Anpassbare Titeltextanzeige
- • Gamma-Modi für Hell und Dunkel
- • Verschiedene Modi (HIGH (HOCH) und MID (MITTEL)) zur Schärfeoptimierung
- • Horizontale und vertikale Spiegelfunktionen
- • Automatischer Weißabgleich
- Kontinuierlicher Wide- und Narrow-Weißabgleich (Wide/Narrow ATW) zur Unterstützung bei hoher Luftverschmutzung
- Auto-, Farb- und Schwarzweiß-Modus für Tag und Nacht

#### Features und Merkmale der Linse

- Hochwertiges Fischaugen-Objektiv von Fujinon
- • Verschiedene Brennweiten (1,4 mm 3,1 mm) mit horizontalem Bildwinkel von 185° bis 94°
- Breite Öffnung von f/1,4 zur Leistungsoptimierung bei geringer Lichtintensität
- Integrierter Neutraldichtefilter (ND-Filter) für hochsensible Kameras
- Automatische Blendenregelung (DC) für Betrachtungen am Tag

#### Features und Merkmale des Gehäuses

- • Wetterfest, IP66-Schutzart
- • Verzerrungsfreies Acrylkuppelfenster
- Heizung und Lüfter, um ein Beschlagen der Kuppel zu verhindern

## Erste Schritte am Tag

Wir empfehlen, die ersten Aufnahmeversuche mit der SSASCII-Kamera bei Tageslicht durchzuführen. Auf diese Weise können Sie sich mit der Kamera und ihren Funktionen vertraut machen, ohne sich erst im Dunkeln zurechtfinden zu müssen.

Zunächst müssen die folgenden Softwaretreiber und Anwendungen installiert werden.

#### **Orion-Videoaufnahmegerät**

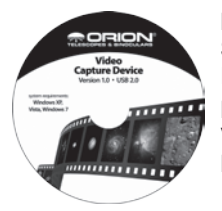

Mit Hilfe des Orion-Videoaufnahmegeräts können die mit der SSASCII-Kamera erfassten Fotos und Videos über einen Laptop/ PC angezeigt und aufgenommen werden.

Befolgen Sie die Anweisungen auf der mit dem Orion-Videoaufnahmegerät gelieferten CD, um den Gerätetreiber und Bilderfassungssoftware zu installieren.

#### **Orion-Steuerungssoftware für Videokameras**

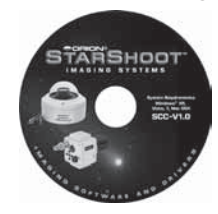

Mit Hilfe der Orion-Steuerungssoftware für Videokameras, des USB/Seriell-Adapters und den 50 Fuß (15 m) langen Kabels kann die SSASCII-Kamera per Fernzugriff über einen Laptop/PC gesteuert werden.

Befolgen Sie die Anweisungen auf der CD der Orion-Kamerasteuerung, um den Gerätetreiber für den USB/Seriell-Adapter und die Kamerasteuerungssoftware zu installieren.

### **Orion HandyAVI Special Edition**

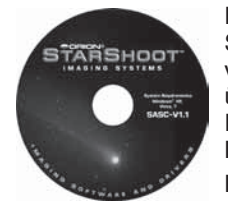

Die Orion HandyAVI Special Edition-Software verfügt unter anderem über Zeitraffer-Funktionen und eine Meteor-Erkennung.

Befolgen Sie die

Anweisungen auf der mit Orion HandyAVI Special Edition-CD, um die Software zu installieren.

Nachdem die Treiber und die Software installiert wurden, können Sie die Kamera einrichten.

Legen Sie die SSASCII-Kamera draußen auf eine stabile, ebene Fläche. Zwar kann die SSASCII-Kamera auch im Innenbereich ausprobiert werden, optimale Fokussierergebnisse erreichen Sie jedoch nur draußen am echten Himmel.

#### **Stromversorgung**

Schließen Sie den roten Netzstecker des Netz-/Videoverlängerungskabels an die SSASCII-Kamera an, und den Netzadapterstecker an die rote Buchse.

Stecken Sie den Netzstecker des Netzteils in eine Steckdose. Das Geräte sollte nun mit Strom versorgt werden.

Abbildung 5. OSD-Hauptmenü.

Die Handlichkeit und Flexibilität der SSASCII-Kamera kommen am besten mit einer Feldbatterie (wie z. B. der Dynamo Pro-Feldbatterie, erhältlich bei Orion) und dem benötigten Feldbatterie-Adapter (im Lieferumfang enthalten) zur Geltung.

#### **Anschließen an ein Fernsehgerät**

Verbinden Sie den Videostecker (gelb), der sich am nächsten zum Netzstecker (rot) befindet, mit der SSASCII-Kamera und das andere Ende mit einem Fernsehgerät.

Schalten Sie das Fernsehgerät ein, und wechseln Sie die Eingangsquelle zu dem Anschluss, an dem das Videokabel eingesteckt ist.

Auf dem Bildschirm sollte nun ein Live-Video angezeigt werden. Möglicherweise bleibt der Bildschirm schwarz, bis die Kameraeinstellungen konfiguriert wurden.

#### **Anschließen an einen Laptop/PC**

Schließen Sie das Videoaufnahmegerät an den USB-Eingang am Computer an. Zuvor müssen Sie jedoch den Gerätetreiber und die Software installieren. Verbinden Sie den Videostecker (gelb), der sich am nächsten zum Netzstecker (rot) befindet, mit der SSASCII-Kamera und das andere Ende über das Kabel mit dem gelben Cinch-Stecker mit dem Videoaufnahmegerät.

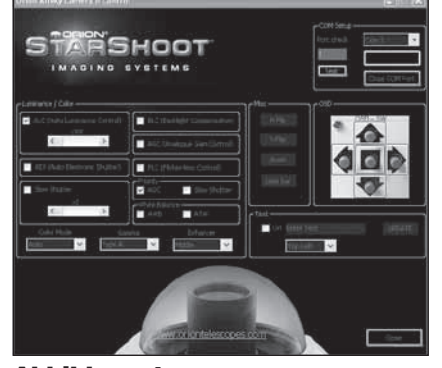

Abbildung 4. Benutzeroberfläche der Orion-Steuerungssoftware für Videokameras.

| MENU<br>→WHITE BAL.<br>ALC/AES<br>C<br>AGC<br>SENSE UP<br>BACK LIGHT<br><b>MASK</b><br>OPTION<br>EXIT | SET)<br><b>SET&gt;</b><br><b>SAVE</b> |
|----------------------------------------------------------------------------------------------------|---------------------------------------|
|----------------------------------------------------------------------------------------------------|---------------------------------------|

Führen Sie die Software Orion HandyAVI oder Orion AmCap aus, und wählen Sie das Gerät "**USB 28185 Device (USB-Gerät 28185)**" aus, um auf dem Bildschirm ein Live-Video anzuzeigen.

Möglicherweise bleibt der Bildschirm schwarz, bis die Kameraeinstellungen konfiguriert wurden.

# Anpassen der Kameraeinstellungen

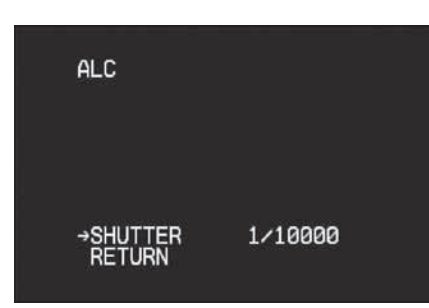

Abbildung 6. Das Menü "ALC (ALC)" zum Einstellen der Verschlusszeit.

Die Einstellungen der SSASCII-Kamera sind werkseitig auf die Standardwerte festgelegt.

Alle Kamerafunktionen werden über die Orion-Steuerungssoftware für Videokameras gesteuert.

Die Orion-Steuerungssoftware für Videokameras verwendet das RS-232-Protokoll für die Kommunikation mit der Kamera. Der Benutzer hat die Möglichkeit, für die Verbindung zwischen Kamera und Laptop/PC entweder die seriellen Schnittstellen (COM1/COM2) am Computer (falls vorhanden) oder alternativ den mitgelieferten USB/RS-232-Adapter zu verwenden. Diese Variante ist insbesondere dann nützlich, wenn der Laptop/PC zwar über USB-Anschlüsse verfügt, jedoch keine seriellen Schnittstellen besitzt.

Weitere Informationen zu Installation und Verwendung erhalten Sie im Benutzerhandbuch der Orion-Steuerungssoftware für Videokameras.

Alle Einstellungen werden mit Hilfe von Schiebereglern, Dropdown-Menüs, Schaltflächen und Kontrollkästchen auf der Benutzeroberfläche der Software vorgenommen. (**Abbildung 4**). Alternativ kann ein Bildschirmmenü (On Screen Display, OSD) aufgerufen werden, indem Sie die mittlere Bildschirmtaste rechts im Fenster der Kamerasteuerungssoftware drücken. In diesem Fall navigieren und konfigurieren Sie mit den Tasten für Auf/Ab/Links/Rechts (siehe **Abbildung 5**).

Im Folgenden werden die einzelnen Funktionen genauer beschrieben. Es wird empfohlen, sich nutzt mit allen Einstellungen vertraut zu machen, bevor das endgültige Setup durchgeführt wird.

### ALC / AES (ALC / AES)

**ALC (ALC)** – Automatische Lichtsteuerung

SHUTTER (SHUTTER)

AUS, 1/100, 1/250 1/500 1/1000 1/2000, 1/4000, 1/10000

Mit der automatischen Lichtsteuerung (**ALC**) wird die automatische Anpassung des Bildsensors an sich ändernde Lichtverhältnisse festgelegt. Für lebendigste Bilder können unterschiedliche Verschlusszeiten für verschiedene Lichtverhältnisse eingestellt werden (siehe **Abbildung 6**).

Um bei Nacht optimale Ergebnisse zu erzielen, sollte die Funktion SHUTTER (BLENDE) jedoch deaktiviert (OFF (AUS)) werden.

#### AES (AES) - Automatischer elektronischer Shutter

**AES** wird verwendet, wenn eine manuelle oder fixierte Blende zum Einsatz kommt. Die Verschlusszeit richtet sich in diesem Fall nach der verfügbaren Lichtmenge, um das Ausgabesignal zu optimieren. **AES** ermöglicht die automatische Anpassung der Blende, ohne dass ein Auto-Iris-Objektiv erforderlich ist.

*Hinweis: Wenn ein Auto-Iris-Objektiv verwendet wird, wird empfohlen, die AES-Funktion zu deaktivieren.*

#### SENSE UP (SENSE-UP) (langsamer Shutter)

Aus, x2, x4, x8, x16, x32, x64, x128, x256 Sense-Up: Eine Bildverarbeitungstechnologie, mit der benutzerdefinierte langsame Verschlusszeiten eingestellt werden können, damit mehr Licht in die Kamera fällt und so die Empfindlichkeit bei schlechten Lichtverhältnissen erhöht wird (siehe **Abbildung 7**).

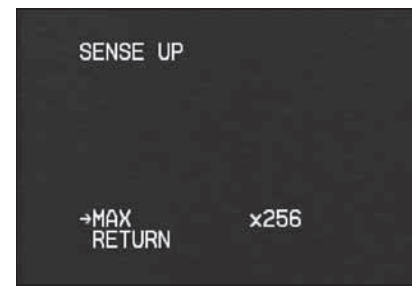

Abbildung 7. "Sense-Up"-Menü.

Die minimale Bildintegration (x2) beträgt 1/32 Sekunde für NTSC (1/40 für PAL).

Die maximale Bildintegration (x256) beträgt 4 Sekunden für NTSC (5 Sekunden für PAL).

Stellen Sie die SHUTTER SPEED (VERSCHLUSSZEIT) unter ALC (ALC) auf OFF (AUS) ein, wenn Sie die Bildintegration verwenden.

Schwach leuchtende Objekte, wie beispielsweise Sterne oder die Milchstraße, erfordern eine hohe Sense-up-Einstellung (z. B. x256), mit der die Gesamtbelichtungszeit auf bis zu 4 Sekunden für NTSC (5 Sekunden für PAL) verlängert wird.

## BACK LIGHT (HINTERGRUNDLICHT) - Hintergrundlichtkompensation

Die Hintergrundlichtkompensation wird benötigt, um sehr dunkle Bilder vor einem sehr hellen Hintergrund aufzunehmen.

*Hinweis: Die Funktion BACK LIGHT (HINTERGRUNDLICHT) kommt in der Astronomie normalerweise nicht zum Einsatz.*

## AGC (AGC) - Automatische Verstärkungsregelung

Diese kann aktiviert (ON (EIN)) oder deaktiviert (OFF (AUS)) werden.

Die **AGC**-Funktion ermöglicht auch bei schlechten Lichtverhältnissen ein scharfes Bild. Sie steuert einen Verstärker, mit dem das Videosignal bei schwindendem Licht verstärkt wird, um die Empfindlichkeit der Kamera zu erhöhen.

## FLC (FLC) - Flimmerfreier Modus

Diese kann aktiviert (ON (EIN)) oder deaktiviert (OFF (AUS)) werden.

Der flimmerfreie Modus unterdrückt das Lichtflimmern, das je nach Frequenz der Stromquelle beim Ausleuchten einer aufzunehmenden Szene entsteht. Bei einer Wiederholrate von 50 Hz beträgt die Belichtungszeit des CCD-Sensors 1/50 Sekunde. Wenn in diesem Fall eine NTSC-Kamera mit einer Arbeitsfrequenz von 60 Hz verwendet wird, entsteht auf dem Bildschirm ein Flimmern. Das gleiche geschieht bei Verwendung einer PAL-Kamera im 60-Hz-Bereich. Die Verschlusszeit ist bei 50 Hz auf 1/100 Sekunde und bei einer Wiederholrate von 60 Hz auf 1/120 Sekunde festgelegt, um das Flimmern von Leuchtstofflampen zu mindern.

*Hinweis: Die FLC-Funktion ist in der Regel aktiviert (ON (EIN)).*

## PRIORITY (PRIORITÄT)

Mit Hilfe der Funktion **PRIORITY (PRIORITÄT)** (verfügbare Optionen **AGC (AGC)**/ **SENSE (SENSE-UP)**) wird das automatische Abdunkeln bei hellen Objekten gesteuert.

## WHITE BAL. (WEISSABGLEICH) (Funktion für den Weißabgleich)

Mit dieser Funktion sind CCD-Sicherheitskameras ausgestattet, um die Umgebungslichtfarbe zu kompensieren. Da ein Farbunterschied zwischen Standardlicht, Lampenlicht und Sonnenlicht besteht, kann der Weißabgleich für ein realistischeres Bild angepasst werden.

Ihnen stehen zwei Modi für den Weißabgleich zur Verfügung: der kontinuierliche Weißabgleich (**ATW**) und der automatische Weißabgleich (**AWB**).

## AWB (AWB) - Automatischer Weißabgleich

Bei der **AWB**-Funktion wird die weiße Farbe der aufzunehmenden Szene ermittelt und der Weißabgleich wird automatisch angepasst. Anschließend wird die Einstellung gespeichert. Diese Funktion ist werkseitig voreingestellt. Die Funktion speichert bei jeder Verwendung der **AWB**-Funktion den angepassten Weißabgleich. **AWB** eignet sich am besten für Umgebungen, in denen sich die Lichtverhältnisse nur geringfügig ändern.

**ATW (ATW)** – Kontinuierlicher Weißabgleich NARROW (NARROW) (Dunkelkorrektur) WIDE (WIDE) (Hellkorrektur)

Bei **ATW** wird die weiße Farbe einer Szene bei einer Farbtemperatur von 3200 bis 10000 Kelvin ermittelt. Die Farbtemperatur wird durchgehend überwacht, und der Weißabgleich wird von der internen Steuerung automatisch eingestellt.

**ATW** eignet sich hervorragend für Objekte mit wechselnder Farbtemperatur und ermöglicht eine natürlichere Farbgebung. Dieser Modus ist in Gebieten mit hoher Lichtverschmutzung sehr nützlich.

## DAY/NIGHT (TAG/NACHT) (Farbmodus)

**AUTO (AUTO)** – Wechselt bei hellen Objekten automatisch zu **COLOR (FARBE)** und schwach leuchtenden Objekten zu BLACK & WHITE (SCHWARZWEISS).

**DAY (TAG)**/**EXT (EXT)** – Immer Modus **COLOR (FARBE)**.

**NIGHT (NACHT)** – Immer Modus BLACK & WHITE (SCHWARZWEISS).

## GAMMA (GAMMA)

TYPE A (TYP A) – 0,45 Gamma (heller) TYPE B (TYP B) – 1,0 Gamma (dunkler)

## ENHANCER (KORREKTUR)

Die Schärfe kann auf MID (MITTEL) oder HIGH (HOCH) eingestellt werden.

## H-REV (H-REV) (horizontale Spiegelung)

Das Bild wird auf der horizontalen Achse gespiegelt.

## V-REV (V-REV) (vertikale Spiegelung)

Das Bild wird auf der vertikalen Achse gespiegelt.

## ZOOM (ZOOM)

2x-Digitalzoom – kann aktiviert ON (EIN) oder deaktiviert OFF (AUS) werden.

Der Digitalzoom ist eine nützliche Funktion als Unterstützung bei der Fokussierung.

## OPTION (OPTION)

Das Optionsmenü enthält Funktionen, die seltener eingestellt oder angepasst werden müssen, als die Funktionen im Hauptmenü. (**Abbildung 8**).

## TITLE (TITEL)

Sie können über eine Tastatur oder mit den Auf-/Ab-/Links-/Rechts-Tasten sowie der mittleren Taste einen Titel mit bis zu 20 Zeichen eingeben, der auf dem Bildschirm angezeigt wird (siehe **Abbildungen 9 und 10**).

### COLOR BAR (FARBBALKEN)

Mit Hilfe der Funktion COLOR BAR (FARBBALKEN) (**Abbildung 11**) können Sie testen, wie das von der Kamera aufgenommene Video auf Ihrem Anzeigegerät ausgegeben wird.

### MASK (AUSBLENDEN)

Die sog. Privatsphärenausblendung gehört zur Ausstattung von Sicherheitskameras. Diese Funktion wird in diesem Anwendungsfall nicht benötigt.

### RETURN (ZURÜCK)

Hiermit kehren Sie zum Hauptmenü zurück.

### EXIT (BEENDEN)

**SAVE (SPEICHERN)** – Die aktuellen Einstellungen werden gespeichert, und das Menü wird geschlossen.

**PRESET (ZURÜCKSETZEN)** – Die

Einstellungen werden auf die werkseitig festgelegten Standardwerte gesetzt, und das Menü wird geschlossen.

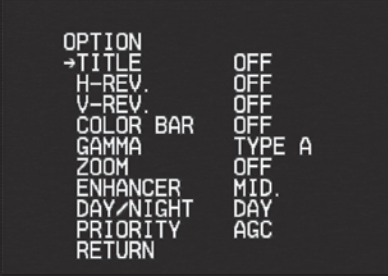

Abbildung 8. Das Untermenü "OPTION (OPTION)".

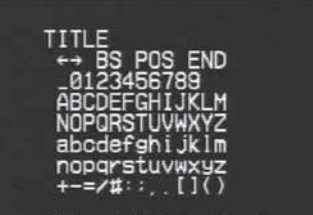

Orion AllSky Cam4\*\*\*

Abbildung 9. Das Bearbeitungsmenü "TITLE (TITEL)".

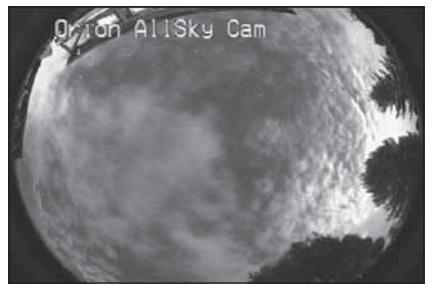

Abbildung 10. Der bei einem Live-Bild eingeblendete Titel, der zuvor eingegeben wurde.

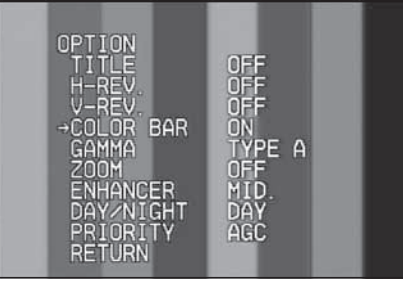

Abbildung 11. Der Farbbalkentest.

## Typische Kameraeinstellungen

### Für beste Bilder bei Tag

WHITE BAL. (WEISSABGLEICH) ATW (ATW) ALC / AES (ALC / AES) ALC (ALC) (SHUTTER (SHUTTER)

AGC (AGC) OFF (AUS) (SENSE UP (SENSE-UP)) OFF (AUS)

1/10000 bis 1/100)

### Für beste Bilder bei Nacht

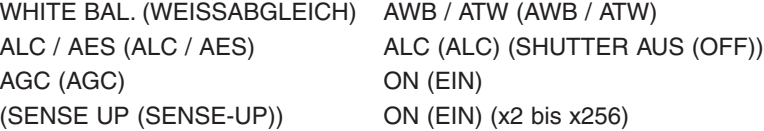

#### Für beste Dual-Bilder bei Tag und Nacht

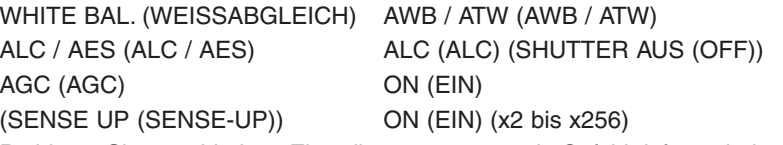

Probieren Sie verschiedene Einstellungen aus, um ein Gefühl dafür zu bekommen, wie die Kameraeinstellungen angepasst und aufgenommene Bilder am Computer verändert werden können. Die Funktionen für Weißabgleich, Verschlusszeit (ALC) und Sense-up (langsamer Shutter) werden Sie vermutlich am häufigsten verwenden.

# Endgültiges Setup

### Entfernen der Kuppelabdeckung

Um das Bild anfangs zu fokussieren, müssen Sie zunächst die Kuppelabdeckung entfernen.

Verwenden Sie den mitgelieferten Inbusschlüssel, um die 4 vandalensicheren Schrauben an der Oberseite der Kamera abzuschrauben. Achten Sie darauf, nicht mit dem Inbusschlüssel, den Schrauben oder anderen harten Gegenständen gegen die Acryl-Kuppel zu stoßen. Achten Sie auch darauf, den vandalensicheren Inbusschlüssel nicht zu verlieren, da es sich um keinen Standardschlüssel handelt.

Heben Sie die Kuppelabdeckung gerade nach oben ab, und legen Sie sie an einen sicheren Ort.

Entfernen Sie den Objektivkappe. Achten Sie darauf, die Objektivlinse nicht zu berühren, damit sie nicht gereinigt werden muss.

(Reinigungsmittel sind bei Orion separat erhältlich.)

#### Fokussieren

Passen Sie nun anhand der Live-Ansicht den Zoom (Brennweite) und den Fokus des Fischaugen-Objektivs mit Hilfe der Rändelschrauben an der Seite an (siehe **Abbildung 12**).

Das Objektiv der SSASCII-Kamera besitzt eine variable Brennweite, die für ein weites Sichtfeld in einem Bereich von **1,4 mm** bis **3,1 mm** eingestellt werden kann.

Als Benutzer müssen Sie selbst entscheiden, welche Einstellungen für Ihre jeweiligen Bedürfnisse am besten geeignet ist (siehe **Abbildungen 13 und 14**).

#### 2x-Digitalzoom

Verwenden Sie den 2x-Digitalzoom im Optionsmenü als Fokussierhilfe. Dieser Modus ist insbesondere hilfreich zum Fokussieren von Sternen bei Nacht. Deaktivieren Sie den 2x-Digitalzoom nach Abschluss der Fokussierung wieder.

Für Einstellungen mit längeren Belichtungszeiten kann sich der Fokussiervorgang etwas schwierig gestalten. Stellen Sie deshalb während der Fokussierung wenn möglich eine kürzere Belichtungszeit ein (Sense-up =  $x2$ ).

Bei Nacht sind jedoch längere Belichtungszeiten erforderlich (Sense-up = x256), um unter den gegebenen Bedingungen möglichst viele Sterne zu sehen. In diesem Fall bedarf es einiger Geduld, bis das gewünschte Ergebnis auf dem Bildschirm angezeigt wird (ca. 4 Sekunden).

Nach Abschluss der Fokussierung können Sie die Kuppelabdeckung wieder befestigen.

### Befestigen der Kuppelabdeckung

Richten Sie die Nut an der Innenseite der Kuppelabdeckung genau an der Lasche der Basis aus, damit die Abdeckung leicht einrastet. Die Kuppelabdeckung sollte nun passgenau auf der Basis sitzen, und alle 4 Schrauben sollten sich an den vorgesehenen Bohrungen befinden.

Ziehen Sie jede Schraube mit dem Inbusschlüssel so lange fest, bis Sie einen leichten Widerstand bemerken. Wiederholen Sie diesen Schritt für alle Schrauben. Ziehen Sie dann jede Schraube vollständig und gleichmäßig fest, um eine wasserfeste Abdichtung zu gewährleisten.

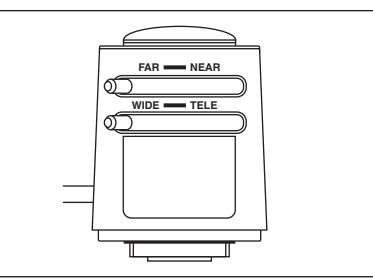

Abbildung 12. Das Fischaugen-Objektiv der SSASCII-Kamera.

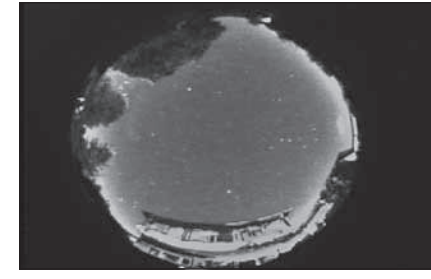

Abbildung 13. Bei einer Brennweite von 1,4 mm ist das Sichtfeld größer (ca. 181°-Bildwinkel). Das Bild ist kleiner und zeigt weniger Details.

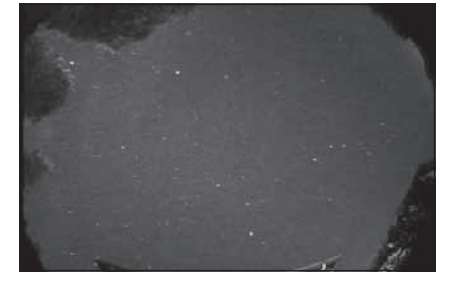

Abbildung 14. Bei einer Brennweite von 3,1 mm ist das Sichtfeld kleiner (ca. 90°-Bildwinkel). Das Bild ist größer und hochauflösender.

Nehmen Sie sich etwas Zeit, um die Kamera am Tag auszuprobieren und sich mit den Grundfunktionen vertraut zu machen. Um beste Ergebnisse zu erzielen, können Sie Ihre Bilder mit Hilfe der Kameraeinstellungen optimieren.

Nachdem Sie sich hinreichend mit den Grundfunktionen der Kamera vertraut gemacht haben, können Sie die SSASCII-Kamera nun auch für astronomische Aufnahmen bei Nacht und unter dem Sternenhimmel einsetzen.

Wenn Sie die Kamera nachts einrichten, befolgen Sie das gleiche Verfahren für die Fokussierung am Tag. Haben Sie Geduld. Beim Fokussieren von Sternen mit längeren Belichtungszeiten (Sense-up = x256) kann es bis zu 4 Sekunden dauern, bis die Anpassung auf dem Bildschirm sichtbar ist. Verwenden Sie zur Unterstützung beim Fokussieren den Digitalzoom.

Bei einer fest installieren SSASCII-Kamera sollte die Fokussierung nur einmalig während der anfänglichen Einrichtung erforderlich sein.

Die Kuppelabdeckung kann mit einem feuchten, weichen Tuch gereinigt werden. Achten Sie darauf, die Oberfläche beim Reinigen oder Bewegen des Geräts nicht zu zerkratzen.

(Ersatzkuppeln sind bei Orion erhältlich.)

# Nach dem Setup

#### Anzeigen und Aufnehmen über einen Laptop / PC

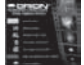

Mit Hilfe des mitgelieferten Aufnahmegeräts können Sie Ihre Astronomiebilder über einen Laptop oder Desktop-PC anzeigen und aufnehmen. (Weitere Informationen zu Installation und Verwendung erhalten Sie im Benutzerhandbuch des Videoaufnahmegeräts.)

## Zeitraffer und Meteor-Erkennung

Installieren Sie die mitgelieferte Orion HandyAVI® Special Edition-Software,  $\boldsymbol{\Omega}$ indem Sie im Startprogramm die Option "Install Orion HandyAVI SE (Orion HandyAVI SE installieren)" auswählen. Die dazu erforderlichen Anweisungen erhalten Sie im Startprogramm und dem Hilfe-Menü der Software.

Die Orion HandyAVI® SE-Software verfügt über Funktionen für Zeitraffer, Meteor-Erkennung und Übertragung der Bilder via E-Mails sowie der Bilder/Filme via FTP an eine Website. Darüber hinaus können Zeitstempel gesetzt, AVI-Dateien nach Meteoren gescannt, Einzelbilder ausgewählt und automatische Aufnahmen zu festgelegten Zeiten/Tagen programmiert werden.

#### Anzeigen auf einer Website

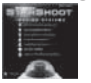

Das Startprogramm auf der Orion HandyAVI® SE-CD enthält eine Anleitung für die Anzeige von Bildern und Filmen auf Websites.

### Montierungsoptionen

Die SSASCII-Kamera kann sowohl als tragbares, mobiles Gerät verwendet werden als auch dauerhaft an Gebäuden mit zusätzlichem Zubehör installiert werden. (Montierungsoptionen sind bei Orion separat erhältlich.)

#### Verlängerungskabel

Das im Lieferumfang enthaltene Netz-/Videokabel mit einer Länge von 50 Fuß (ca. 15 m) kann mit einem zusätzlichen Kabel (separat erhältlich bei Orion) weiter verlängert werden.

Auch das ebenfalls 50 Fuß (ca. 15 m) lange serielle Computersteuerungskabel (auch im Lieferumfang enthalten) kann mit einem geeigneten seriellen Verlängerungskabel verlängert werden (separat erhältlich bei Orion).

## Ersatzkuppelabdeckung

Ersatzkuppelabdeckungen sind für die SSASCII-Kamera ebenfalls erhältlich (separat zu erwerben bei Orion).

# Technische Daten

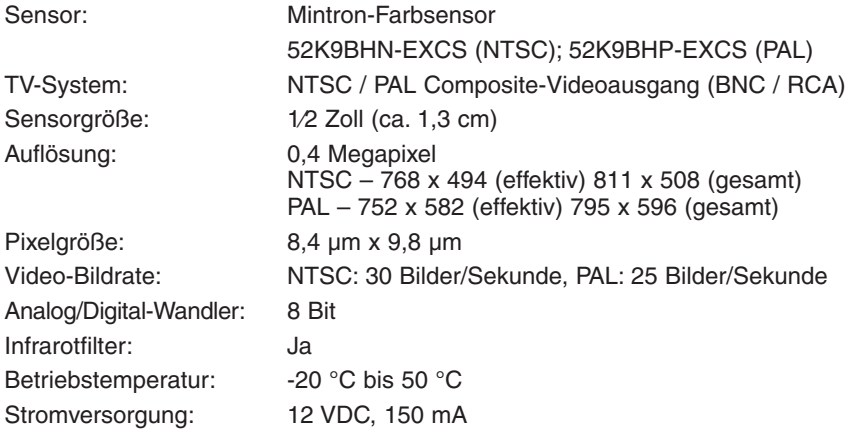

## Einjährige eingeschränkte Herstellergarantie

Für dieses Produkt von Orion wird ab dem Kaufdatum für einen Zeitraum von einem Jahr eine Garantie gegen Material- und Herstellungsfehler geleistet. Diese Garantie gilt nur für den Ersterwerber. Während dieser Garantiezeit wird Orion Telescopes & Binoculars für jedes Instrument, das unter diese Garantie fällt und sich als defekt erweist, entweder Ersatz leisten oder eine Reparatur durchführen, vorausgesetzt, das Instrument wird ausreichend frankiert zurückgesendet. Ein Kaufbeleg (z. B. eine Kopie der Original-Quittung) ist erforderlich. Diese Garantie gilt nur im jeweiligen Land des Erwerbs.

Diese Garantie gilt nicht, wenn das Instrument nach Feststellung von Orion nicht ordnungsgemäß eingesetzt oder behandelt oder in irgendeiner Weise verändert wurde sowie bei normalem Verschleiß. Mit dieser Garantie werden Ihnen bestimmte gesetzliche Rechte gewährt. Sie dient nicht dazu, Ihre sonstigen gesetzlichen Rechte gemäß dem vor Ort geltenden Verbraucherschutzgesetz aufzuheben oder einzuschränken; Ihre auf Länderoder Bundesebene gesetzlich vorgeschriebenen Verbraucherrechte, die den Verkauf von Konsumgütern regeln, bleiben weiterhin vollständig gültig.

Weitere Informationen erhalten Sie unter **www.OrionTelescopes.com/warranty.**

Orion Telescopes & Binoculars

Unternehmenszentrale: 89 Hangar Way, Watsonville, CA 95076 - USA

## Kundendienst: **www.OrionTelescopes.com/contactus**

© Copyright 2012-2013 Orion Telescopes & Binoculars